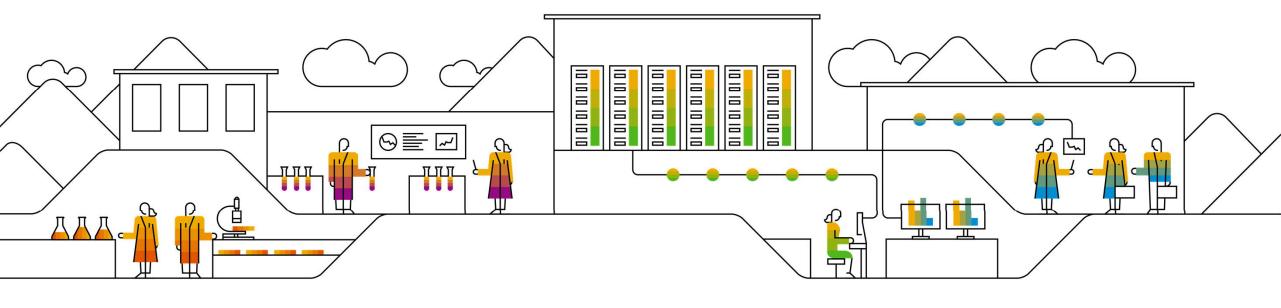

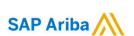

## **How to contact Customer Support**

**CAN'T ACCESS MY ACCOUNT** 

#### **ENTERPRISE ACCOUNT**

STANDARD ACCOUNT

Please click on the type of account you have. If you don't have access to your account, please click on option 'No account access', to be directed to the proper guide.

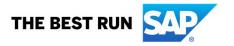

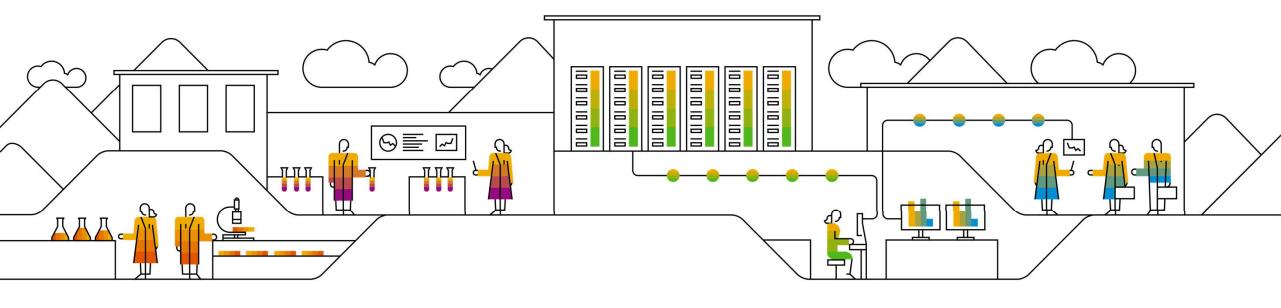

- Type in your browser: <u>supplier.ariba.com</u>
- Click on the question mark icon on the top right corner —

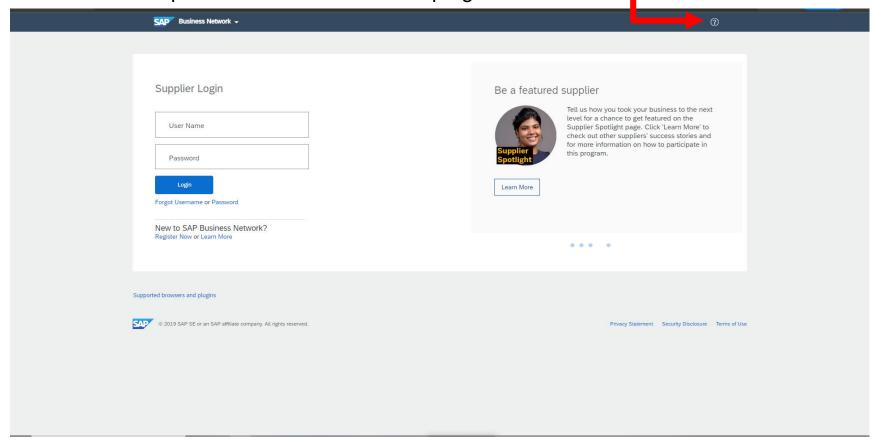

Click on 'Support' at the bottom right corner

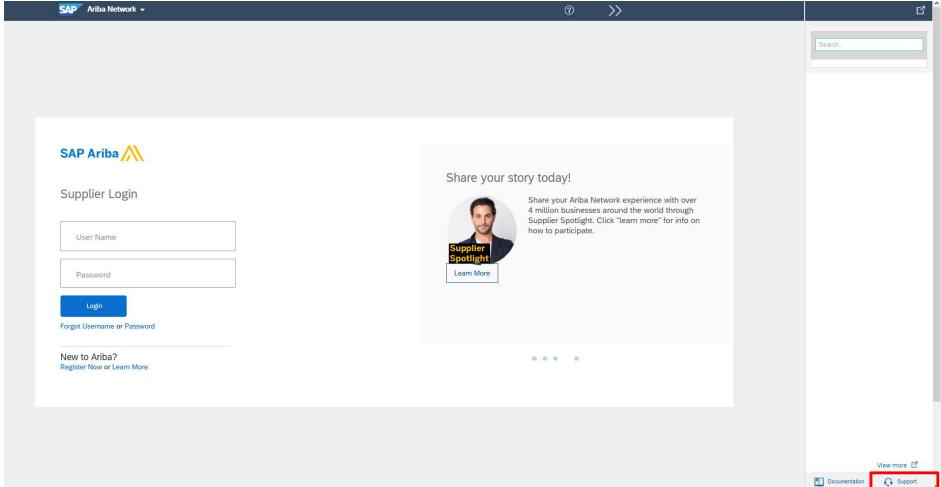

On the top left corner click 'Contact us'

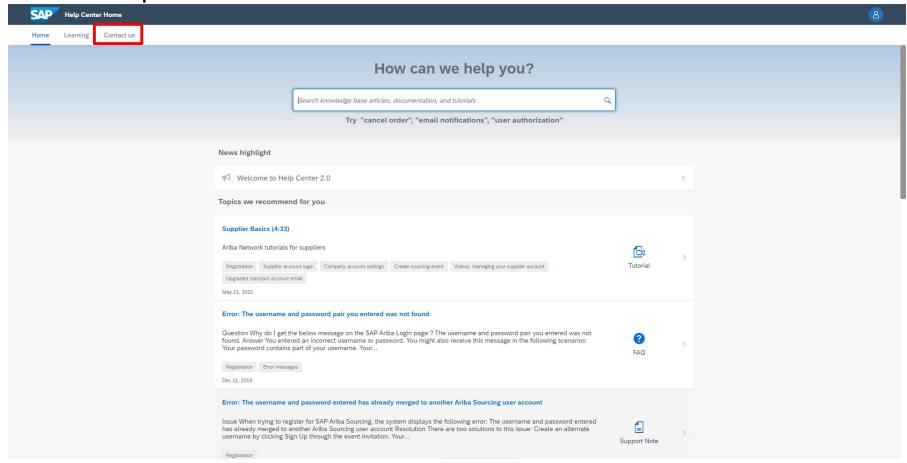

Click option 'Reset my Password'

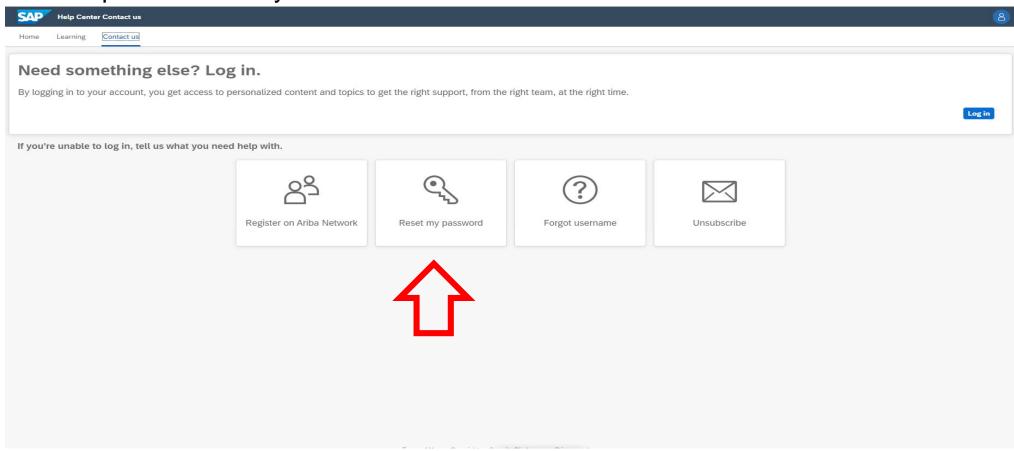

Click on 'I am experiencing a different issue'

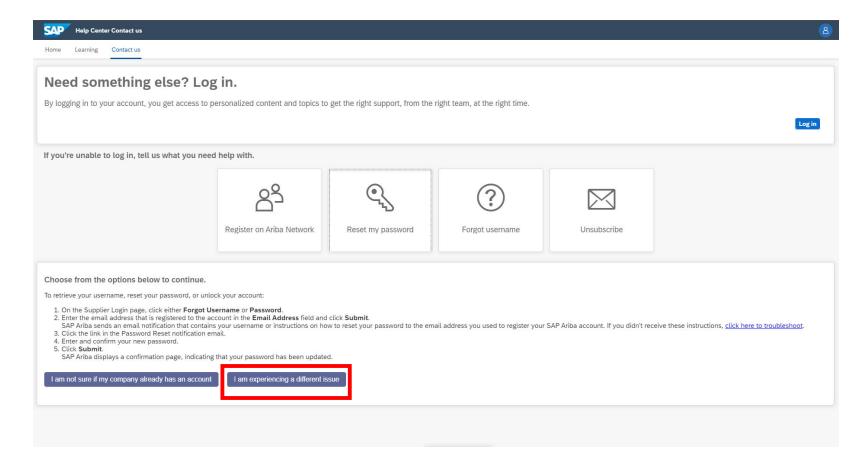

Fill out required information, once all information has been entered click on 'One last step'

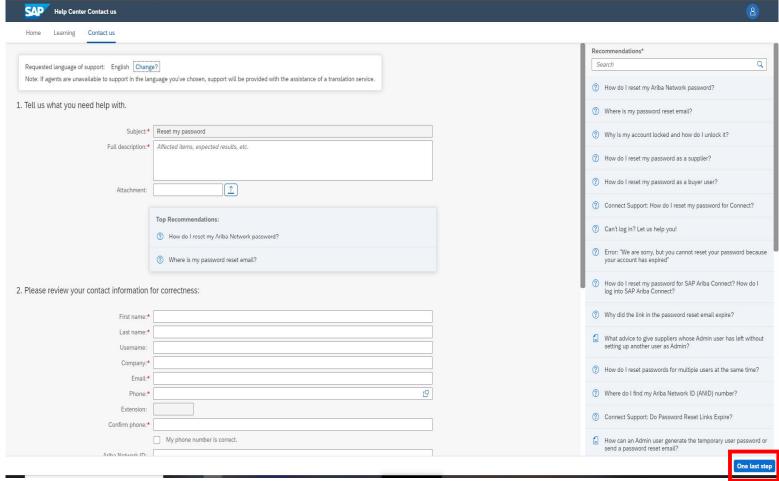

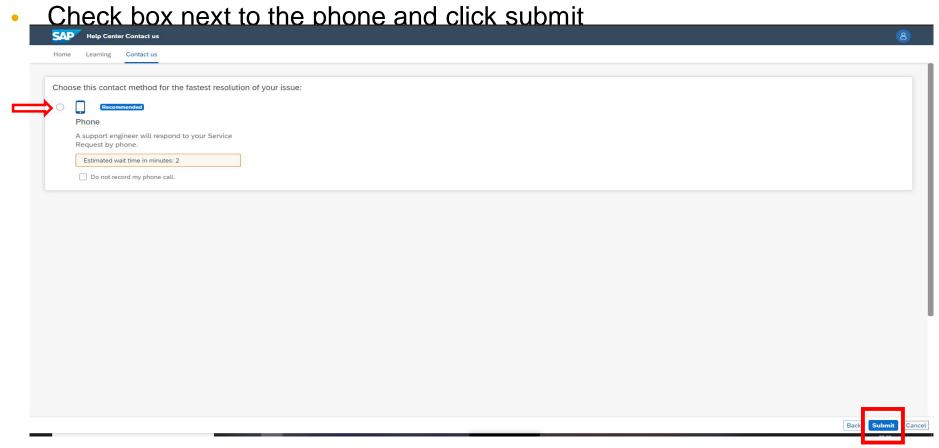

 Once the ticket has been submitted an estimated time frame for a call back will be provided, please take notice of this time because Customer Support will call back once, if the call is not answered the ticket will be closed and a new ticket needs to be created to receive another call.

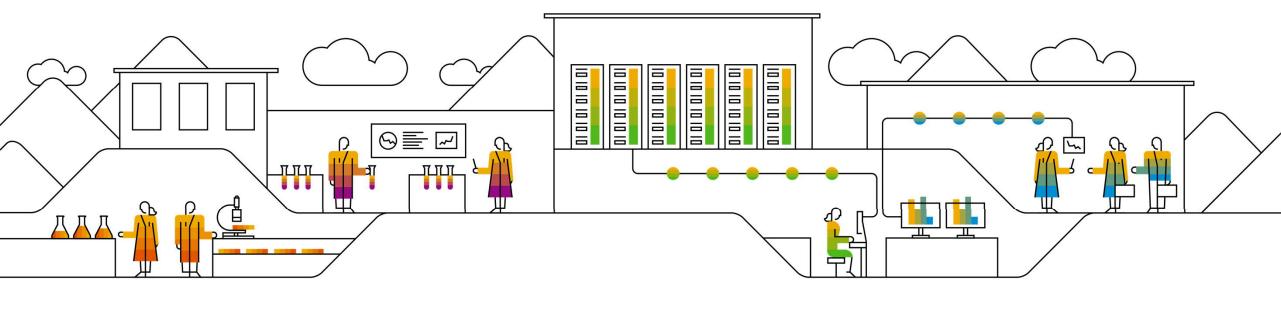

Type in your browser: <u>supplier.ariba.com</u>, login into your account

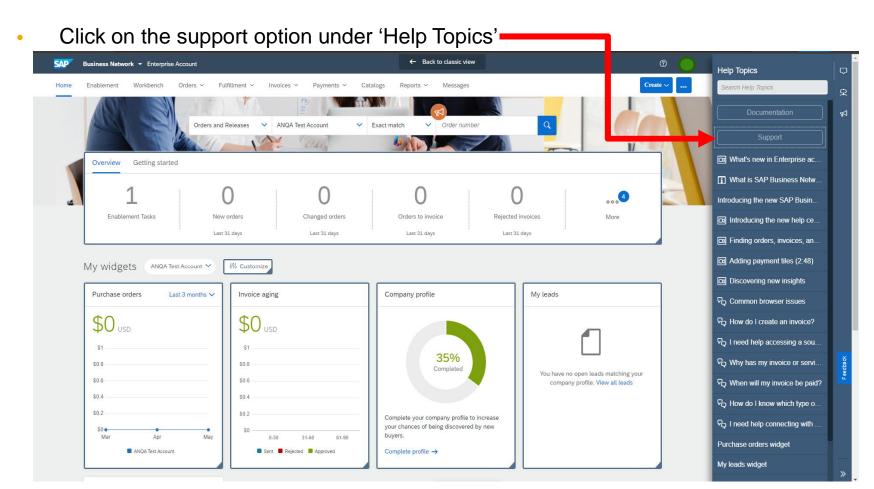

A new window will open, on the top left corner click on 'Contact us'

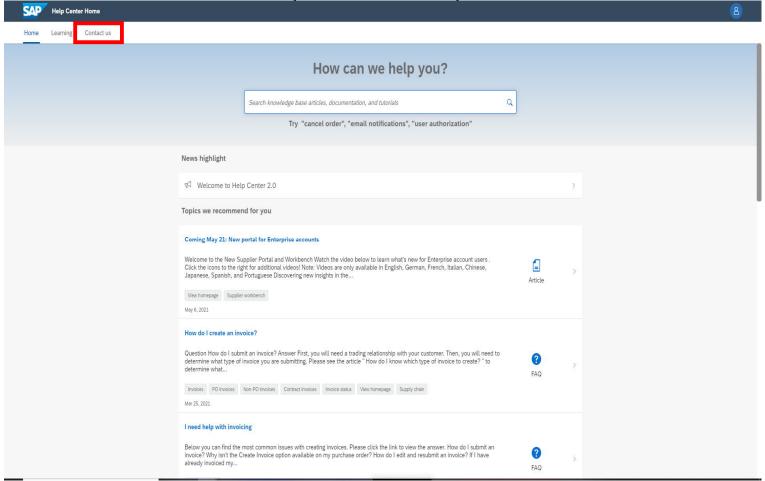

In the provided field type in 'customer support 'and press enter or click the magnifying glass icon

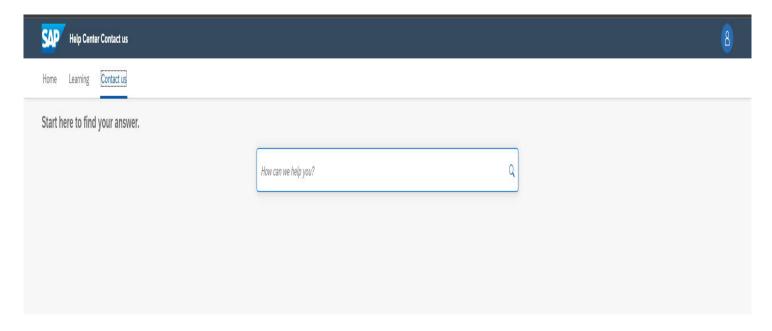

Click option 'Something else'

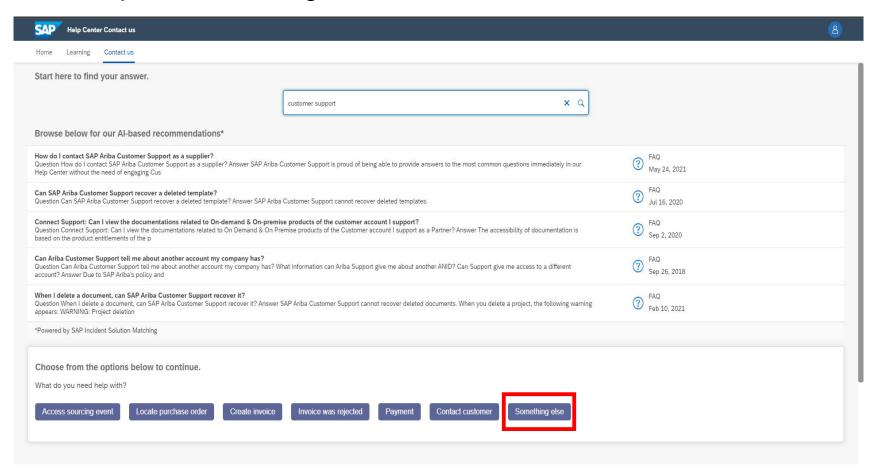

Click 'Contact us' on the lower right hand corner

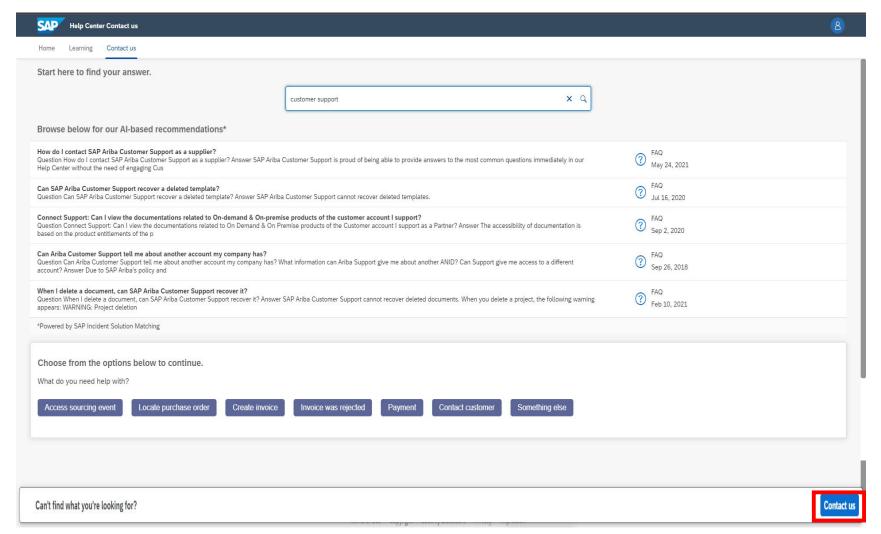

Fill out requested information and click 'One last step' in the lower right corner

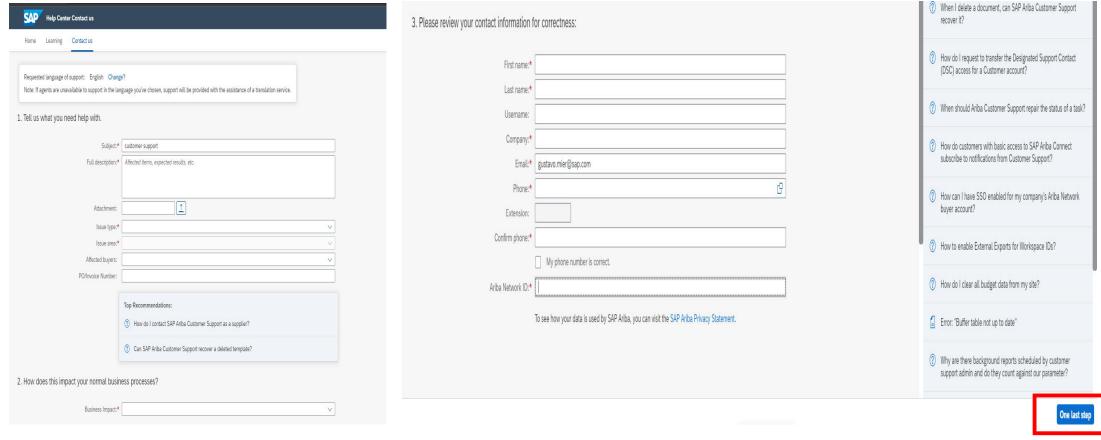

Check the circle next to your preferred method of contact and click 'Submit'

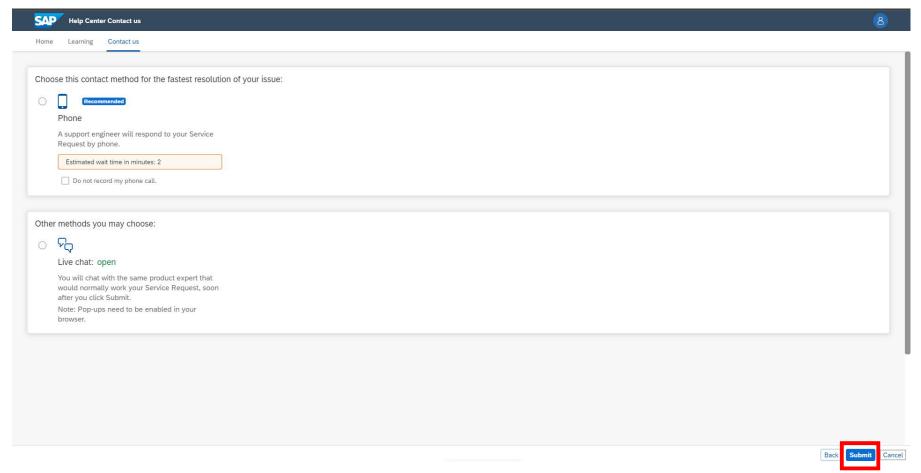

• Once the ticket has been submitted for phone attention an estimated time frame for a call back will be provided, please take notice of this time because Customer Support will call back once, if the call is not answered the ticket will be closed and a new ticket needs to be created to receive another call.

Dear Supplier .-

Having a Standard account, you may evaluate the options that are not available for the free account, such as Ariba Support.

At the moment, you can rely on the Help Center for any assistance with your account. In case of technical issues (such as ANERR error messages), request for Account Expiration or Account Reassignments, you can get our support though webmail.

With your subscription to an Ariba Network Standard Account, we invite you to access our Help Center for FAQ's, recorded demos, articles, and other information to help you use your account. This information can be found <a href="here">here</a>.

For information about how to configure your account and transact with a specific customer, you can access their Supplier Information Portal.

You will need to upgrade to a full-use account in order to receive additional support. If you need to report a technical issue, please provide more information and we will contact you.

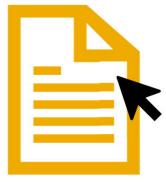

Click to open guide

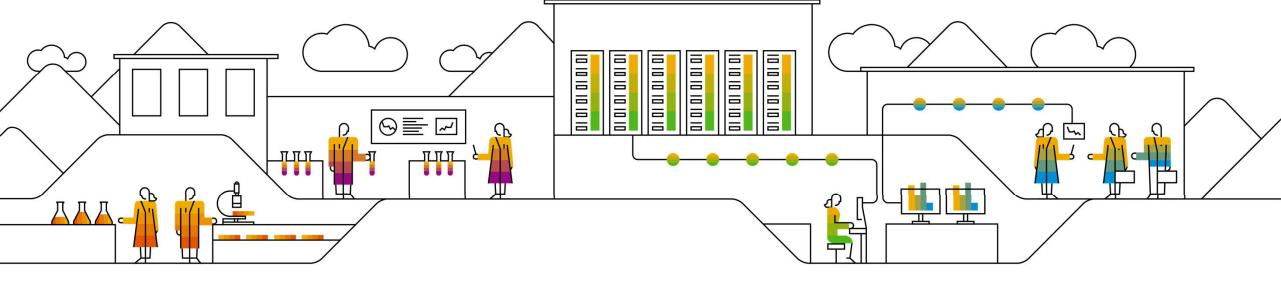

Type in your browser: <a href="mailto:supplier.ariba.com">supplier.ariba.com</a>, login into your account

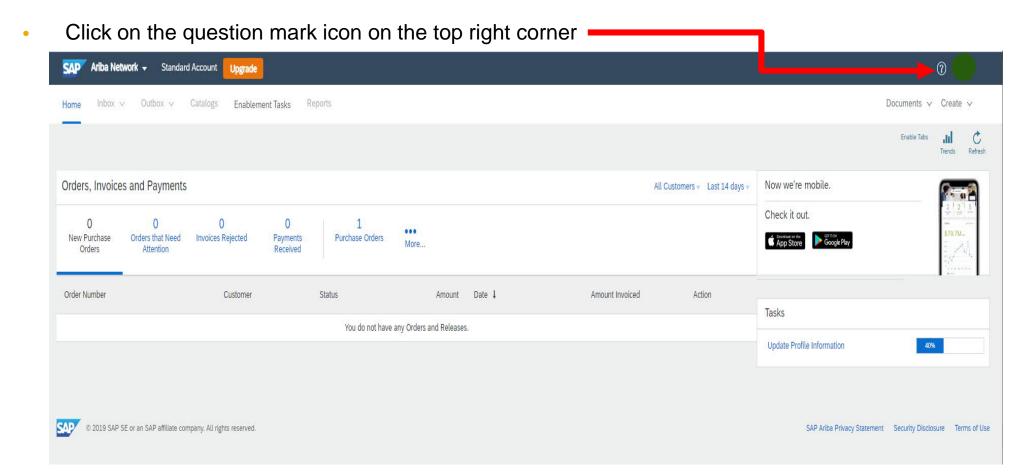

Click on 'Support' at the bottom right corner

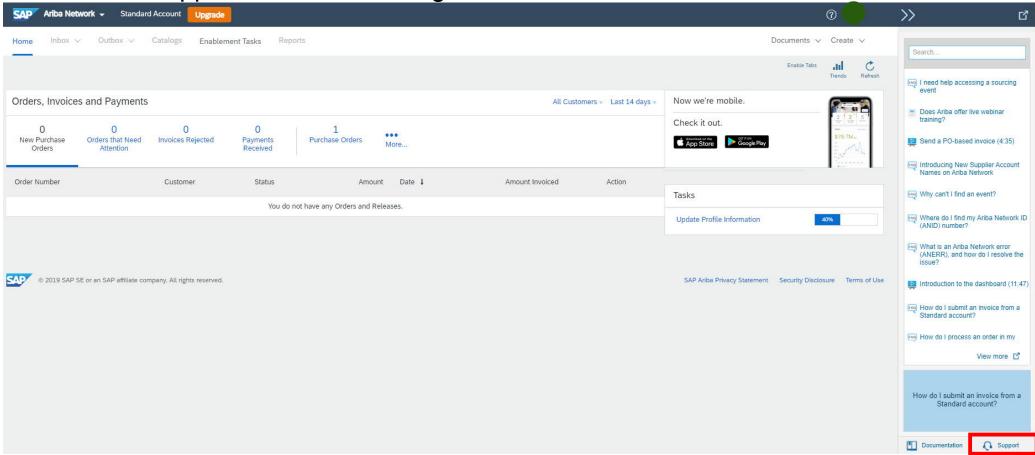

A new window will open, on the top left corner click 'Contact us'

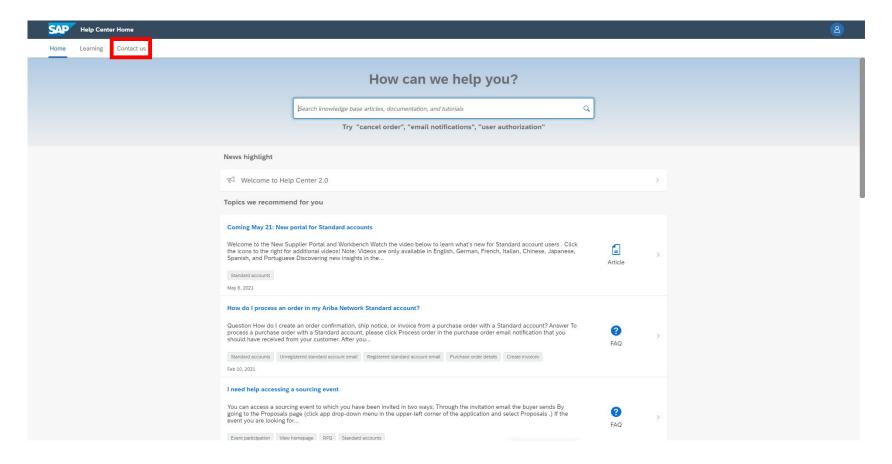

In the provided field type in 'support 'and press enter or click the magnifying glass icon.

A new section will appear below, click 'Yes'

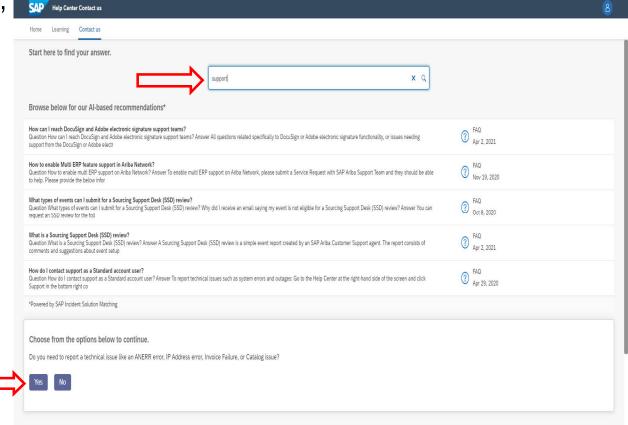

- Click on 'Yes' and then click on 'Invoice failure'
- Click 'Contact us' on the lower right hand corner

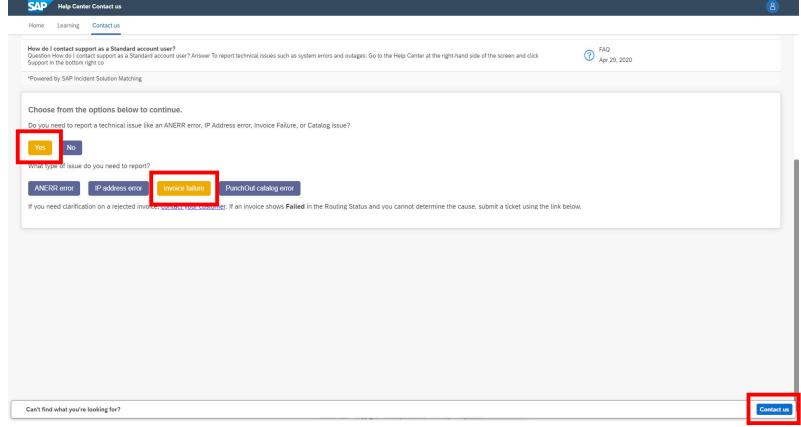

Fill out requested information and click 'One last step' in the lower right corner

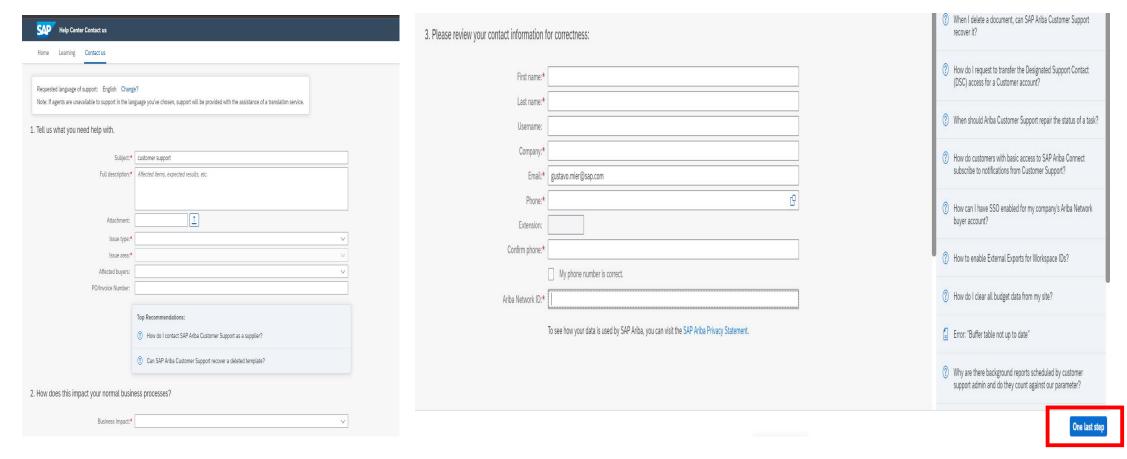

Check email and then click on 'Submit'

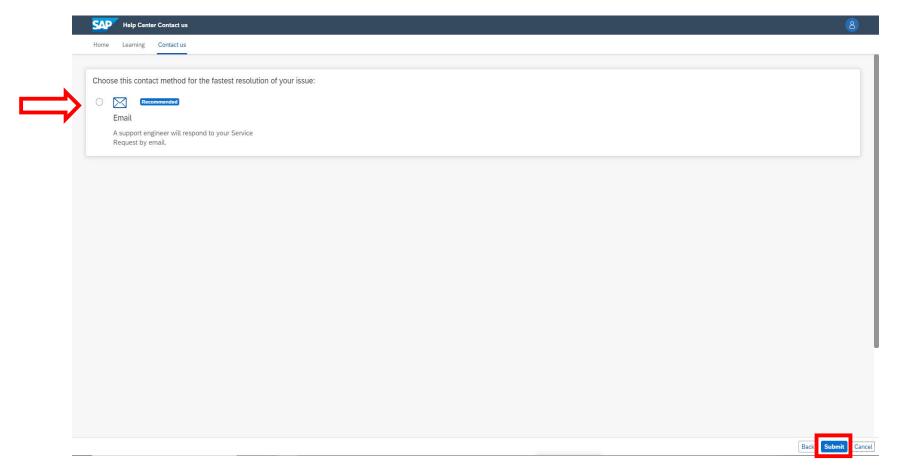

#### www.sap.com/contactsap

© 2020 SAP SE or an SAP affiliate company. All rights reserved.

No part of this publication may be reproduced or transmitted in any form or for any purpose without the express permission of SAP SE or an SAP affiliate company.

The information contained herein may be changed without prior notice. Some software products marketed by SAP SE and its distributors contain proprietary software components of other software vendors. National product specifications may vary.

These materials are provided by SAP SE or an SAP affiliate company for informational purposes only, without representation or warranty of any kind, and SAP or its affiliated companies shall not be liable for errors or omissions with respect to the materials. The only warranties for SAP or SAP affiliate company products and services are those that are set forth in the express warranty statements accompanying such products and services, if any. Nothing herein should be construed as constituting an additional warranty.

In particular, SAP SE or its affiliated companies have no obligation to pursue any course of business outlined in this document or any related presentation, or to develop or release any functionality mentioned therein. This document, or any related presentation, and SAP SE's or its affiliated companies' strategy and possible future developments, products, and/or platform directions and functionality are all subject to change and may be changed by SAP SE or its affiliated companies at any time for any reason without notice. The information in this document is not a commitment, promise, or legal obligation to deliver any material, code, or functionality. All forward-looking statements are subject to various risks and uncertainties that could cause actual results to differ materially from expectations. Readers are cautioned not to place undue reliance on these forward-looking statements, and they should not be relied upon in making purchasing decisions.

SAP and other SAP products and services mentioned herein as well as their respective logos are trademarks or registered trademarks of SAP SE (or an SAP affiliate company) in Germany and other countries. All other product and service names mentioned are the trademarks of their respective companies. See <a href="https://www.sap.com/copyright">www.sap.com/copyright</a> for additional trademark information and notices.

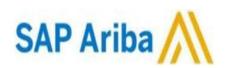

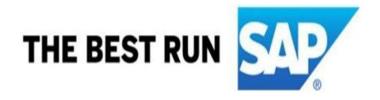